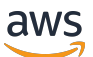

Guida dell'utente di Corretto 11

# Amazon Corretto

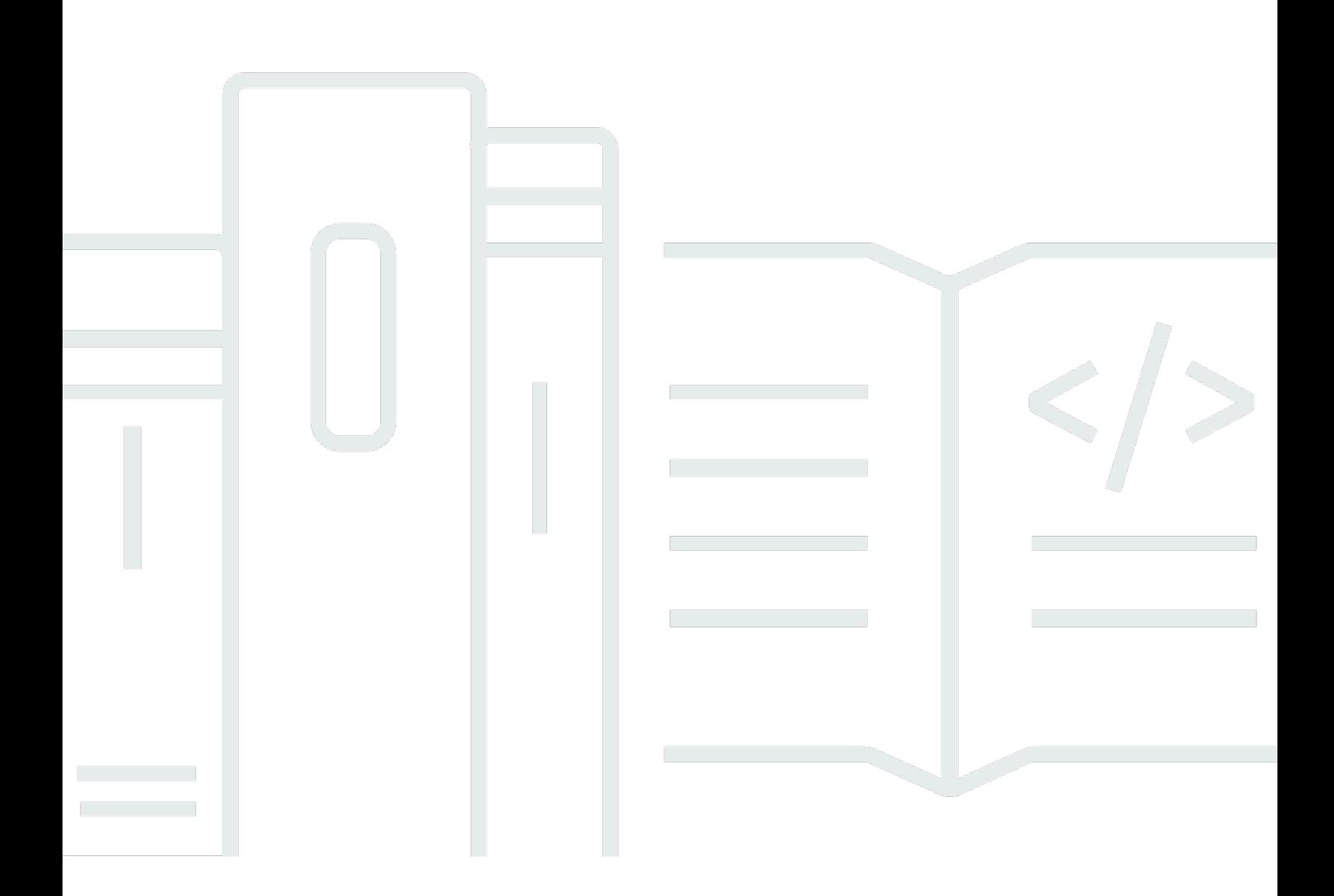

Copyright © Amazon Web Services, Inc. and/or its affiliates. All rights reserved.

## Amazon Corretto: Guida dell'utente di Corretto 11

Copyright © Amazon Web Services, Inc. and/or its affiliates. All rights reserved.

I marchi e il trade dress di Amazon non possono essere utilizzati in relazione ad alcun prodotto o servizio che non sia di Amazon, in alcun modo che possa causare confusione tra i clienti, né in alcun modo che possa denigrare o screditare Amazon. Tutti gli altri marchi non di proprietà di Amazon sono di proprietà dei rispettivi proprietari, che possono o meno essere affiliati, collegati o sponsorizzati da Amazon.

# **Table of Contents**

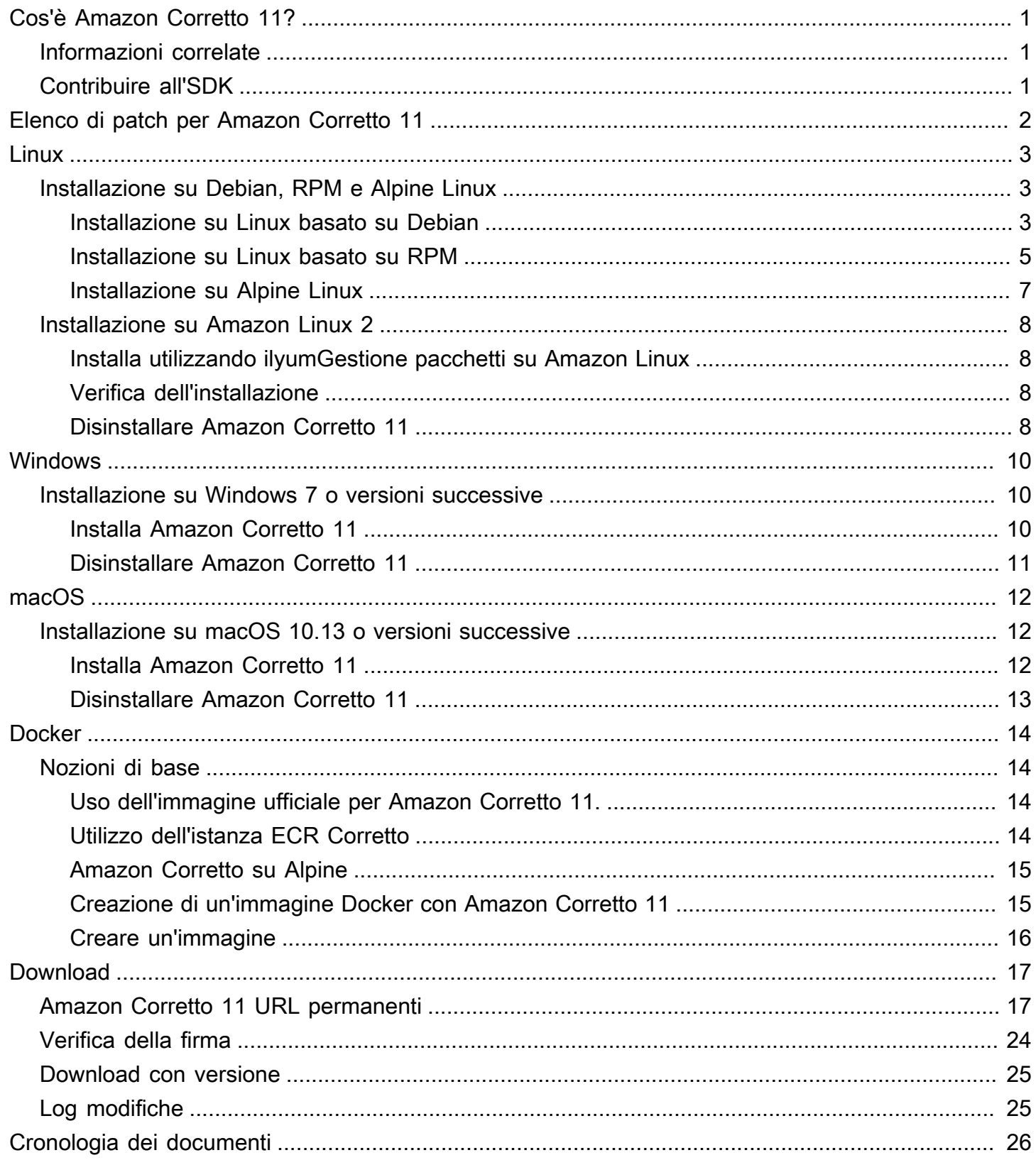

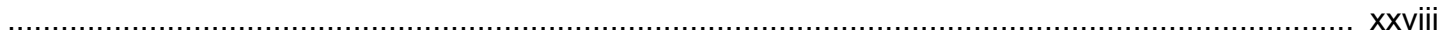

# <span id="page-4-0"></span>Cos'è Amazon Corretto 11?

Amazon Corretto è una distribuzione gratuita e pronta per la produzione, con un ambiente multipiattaforma di Open Java Development Kit (OpenJDK). Corretto offre un supporto a lungo termine che include miglioramenti delle prestazioni e soluzioni per problemi relativi alla sicurezza. Corretto è certificato come compatibile con lo standard Java SE e viene utilizzato internamente in Amazon per molti servizi di produzione. Con Corretto, puoi sviluppare ed eseguire applicazioni Java sui sistemi operativi quali Amazon Linux 2, Windows e macOS.

Questa guida include un elenco di patch applicate a OpenJDK per questa versione di Amazon Corretto 11 e le istruzioni di installazione per le piattaforme supportate da questa versione.

## <span id="page-4-1"></span>Informazioni correlate

Oltre a questa guida, consulta le seguenti risorse per gli sviluppatori:

- [Panoramica di Amazon Corretto 11](https://aws.amazon.com/corretto/)
- GitHub:
	- [Origine documentazione](https://github.com/awsdocs/amazon-corretto-11-user-guide/)
	- [Origine JDK](https://github.com/corretto/corretto-11)

## <span id="page-4-2"></span>Contribuire all'SDK

Gli sviluppatori possono fornire un feedback nei seguenti modi:

- Inviando problemi su GitHub:
	- [Inviando problemi di documentazione](https://github.com/awsdocs/amazon-corretto-11-user-guide/issues)
	- [Segnala un bug o richiedi una funzionalità](https://github.com/corretto/corretto-11/issues/new/choose)
- Inviando richieste pull nei repository GitHub della documentazione o origine JDK per contribuire allo sviluppo del JDK

# <span id="page-5-0"></span>Elenco di patch per Amazon Corretto 11

Questa sezione contiene un elenco di tutte le patch applicate a OpenJDK per Amazon Corretto 11. Vengono anche forniti link ai problemi nel progetto OpenJDK.

Backport da OpenJDK 12, che corregge [JDK-8202353](https://bugs.openjdk.java.net/browse/JDK-8202353): "os::readdir should use readdir instead of readdir\_r".

Abilita compilazione su Amazon Linux 2, poiché readdir\_r è stato dichiarato obsoleto in glibc >= 2.24. Inoltre, risolve anche [JDK-8202835](https://bugs.openjdk.java.net/browse/JDK-8202835): "jfr/event/os/TestSystemProcess.java fails on missing events".

Porta posteriore da OpenJDK 12, fissaggio[JDK-8202794](https://bugs.openjdk.java.net/browse/JDK-8202794): «Native Unix code use readdir rather than readdir r».

Abilita compilazione su Amazon Linux 2, poiché readdir r è stato dichiarato obsoleto in glibc >= 2.24.

Porta posteriore da OpenJDK 12, fissaggio[JDK-8207340](https://bugs.openjdk.java.net/browse/JDK-8207340): «UnixNativeDispatcher close and readdir usages be fixed».

Abilita compilazione su Amazon Linux 2, poiché readdir r è stato dichiarato obsoleto in glibc >= 2.24.

Porta posteriore da OpenJDK 12, fissaggio[JDK-8207748](https://bugs.openjdk.java.net/browse/JDK-8207748): «Fix for 8202794 breaks tier1 builds».

Abilita compilazione su Amazon Linux 2, poiché readdir\_r è stato dichiarato obsoleto in glibc >= 2.24.

Aggiornamenti ai metadati correlati al fornitore.

Identifica Amazon come fornitore di questa distribuzione OpenJDK e aggiunge i collegamenti ipertestuali per la segnalazione dei problemi.

# <span id="page-6-0"></span>Guida di Amazon Corretto 11 per Linux

Negli argomenti di questa sezione vengono descritte le istruzioni di installazione per Amazon Corretto 11 su piattaforme Linux.

#### Argomenti

- [Istruzioni di installazione di Amazon Corretto 11 per le distribuzioni Alpine Linux e basate su](#page-6-1) [Debian e RPM](#page-6-1)
- [Amazon Corretto 11](#page-11-0)

# <span id="page-6-1"></span>Istruzioni di installazione di Amazon Corretto 11 per le distribuzioni Alpine Linux e basate su Debian e RPM

Questo argomento descrive come installare Amazon Corretto 11 per le distribuzioni Alpine Linux e basate su Debian e RPM.

## <span id="page-6-2"></span>Installazione di Amazon Corretto 11 su Linux basato su Debian

Questa sezione descrive come installare e disinstallare Amazon Corretto 11 su un host o un container che esegue un sistema operativo basato su Debian.

### Utilizzo di apt

Per utilizzare i repository di Corretto Apt su sistemi basati su Debian, come Ubuntu, importare la chiave pubblica Corretto e quindi aggiungere il repository all'elenco di sistema utilizzando i seguenti comandi:

#### Example

```
 wget -O- https://apt.corretto.aws/corretto.key | sudo apt-key add - 
 sudo add-apt-repository 'deb https://apt.corretto.aws stable main'
```
Dopo aver aggiunto il repository, è possibile installare Corretto 11 eseguendo questo comando:

#### Example

```
 sudo apt-get update; sudo apt-get install -y java-11-amazon-corretto-jdk
```
#### Download e installazione del pacchetto Debian manualmente

1. Prima di installare JDK, installa il pacchetto java-common.

#### Example

sudo apt-get update && sudo apt-get install java-common

- 2. Scarica il file Linux .deb dalla pagina [Download.](#page-20-0)
- 3. Installa il file .deb utilizzando sudo dpkg --install.

#### Example

sudo dpkg --install java-11-amazon-corretto-jdk\_11.0.7.10-1\_amd64.deb

#### Verifica dell'installazione

Nel terminale, esegui il comando seguente per verificare l'installazione.

#### Example

java -version

Output previsto per 11.0.7:

```
openjdk version "11.0.7" 2020-04-14 LTS
OpenJDK Runtime Environment Corretto-11.0.7.10.1 (build 11.0.7+10-LTS)
OpenJDK 64-Bit Server VM Corretto-11.0.7.10.1 (build 11.0.7+10-LTS, mixed mode)
```
Se viene visualizzata una stringa della versione che non cita Corretto, esegui il comando seguente per modificare i provider javac o java predefiniti.

Example

sudo update-alternatives --config java

Se utilizzi JDK, devi eseguire anche le seguenti operazioni.

```
sudo update-alternatives --config javac
```
#### Disinstallare Amazon Corretto 11

Puoi disinstallare Amazon Corretto 11 con il comando riportato di seguito.

#### Example

sudo dpkg --remove java-11-amazon-corretto-jdk

### <span id="page-8-0"></span>Installazione di Amazon Corretto 11 su Linux basato su RPM

#### Usare yum

Per utilizzare i repository Corretto RPM con il gestore di pacchetti yum (come Amazon Linux AMI), importare la chiave pubblica Corretto e quindi aggiungere il repository all'elenco di sistema. Per la maggior parte dei sistemi, è necessario eseguire i seguenti comandi:

#### Example

```
 sudo rpm --import https://yum.corretto.aws/corretto.key 
 sudo curl -L -o /etc/yum.repos.d/corretto.repo https://yum.corretto.aws/corretto.repo
```
Dopo aver aggiunto il repository, è possibile installare Corretto 11 eseguendo questo comando:

#### Example

```
sudo yum install -y java-11-amazon-corretto-devel
```
#### Utilizzo di zypper

Per utilizzare i repository Corretto RPM con il gestore pacchetti zyppr (come OpenSUSE), importare la chiave pubblica Corretto, quindi aggiungere il repository all'elenco di sistema eseguendo i seguenti comandi:

#### Example

```
sudo zypper addrepo https://yum.corretto.aws/corretto.repo; sudo zypper refresh
```
Dopo aver aggiunto il repository, è possibile installare Corretto 11 eseguendo questo comando:

#### Example

sudo zypper install java-11-amazon-corretto-devel

Download e installazione del pacchetto RPM manualmente

- 1. Scarica il file Linux .rpm dalla pagina [Download.](#page-20-0)
- 2. Installa il file .rpm scaricato utilizzando yum localinstall.

#### Example

sudo yum localinstall java-11-amazon-corretto-devel-11.0.7.10-1.x86\_64.rpm

#### Verifica dell'installazione

Nel terminale, esegui il comando seguente per verificare l'installazione.

#### Example

java -version

Questo è l'output previsto per 11.0.7:

```
openjdk version "11.0.7" 2020-04-14 LTS
OpenJDK Runtime Environment Corretto-11.0.7.10.1 (build 11.0.7+10-LTS)
OpenJDK 64-Bit Server VM Corretto-11.0.7.10.1 (build 11.0.7+10-LTS, mixed mode)
```
Se viene visualizzata una stringa della versione che non cita Corretto, esegui il comando seguente per modificare i provider javac o java predefiniti.

Example

```
sudo alternatives --config java
```
Se utilizzi JDK, devi eseguire anche le seguenti operazioni.

```
sudo alternatives --config javac
```
#### Disinstallare Amazon Corretto 11

Puoi disinstallare Amazon Corretto 11 con il seguente comando:

Example

sudo yum remove java-11-amazon-corretto-devel

### <span id="page-10-0"></span>Installa Amazon Corretto 11 su Alpine Linux

#### Utilizzo di Alpine Package Manager

Per utilizzare i repository Corretto Alpine con il gestore di pacchetti Alpine, importare la chiave pubblica Corretto e quindi aggiungere il repository all'elenco di sistema. Per la maggior parte dei sistemi, è necessario eseguire i seguenti comandi:

Example

```
wget -O /etc/apk/keys/amazoncorretto.rsa.pub https://apk.corretto.aws/
amazoncorretto.rsa.pub
echo "https://apk.corretto.aws/" >> /etc/apk/repositories
apk update
```
Dopo aver aggiunto il repository, è possibile installare Corretto 11 eseguendo questo comando:

#### Example

```
apk add amazon-corretto-11
```
#### Disinstallare Amazon Corretto 11

Puoi disinstallare Amazon Corretto 11 usando il seguente

Disinstallazione di JDK:

#### Example

apk del amazon-corretto-11

## <span id="page-11-0"></span>Amazon Corretto 11

In questo argomento viene descritto come installare e disinstallare Amazon Corretto 11 su un host o un container che esegue il sistema operativo Amazon Linux 2.

### <span id="page-11-1"></span>Installa utilizzando ilyumGestione pacchetti su Amazon Linux

Amazon Corretto 11 dispone di una variante «headless». Questa variante omette le dipendenze di runtime che sono in genere associate alle applicazioni GUI come X11 e ALSA ed è opportuno valutarla per i carichi di lavoro del server.

Opzione 1: Installa headless Amazon Corretto 11:

#### Example

sudo yum install java-11-amazon-corretto-headless

Opzione 2: Installa la versione completa di Amazon Corretto 11:

#### Example

```
sudo yum install java-11-amazon-corretto
```
Il percorso di installazione è /usr/lib/jvm/java-11-amazon-corretto.<cpu\_arch>.

### <span id="page-11-2"></span>Verifica dell'installazione

Per verificare l'installazione, esegui java -version in una console. Se la stringa della versione non include Corretto, esegui il comando seguente per modificare il provider java predefinito.

#### Example

```
sudo alternatives --config java
```
## <span id="page-11-3"></span>Disinstallare Amazon Corretto 11

Puoi disinstallare Amazon Corretto 11 con i seguenti comandi:

#### Disinstallazione headless:

#### Example

sudo yum remove java-11-amazon-corretto-headless

#### Disinstallazione completa:

### Example

sudo yum remove java-11-amazon-corretto

# <span id="page-13-0"></span>Amazon Corretto 11Windows

Negli argomenti di questa sezione vengono descritte le istruzioni di installazione per Amazon Corretto 11 sul sistema operativo Windows. Le versioni build sono supportate su Windows 7, 10, Server 2008, Server 2012 e Server 2016.

#### Argomenti

• [Istruzioni Corretto installazione di per Windows 7 o versioni successive.](#page-13-1)

# <span id="page-13-1"></span>Istruzioni Corretto installazione di per Windows 7 o versioni successive.

In questo argomento viene descritto come installare e disinstallare Amazon Corretto 11 su un host o container che esegue il sistema operativo Windows 7 o versioni successive.

## <span id="page-13-2"></span>Installa Amazon Corretto 11

- 1. Scarica un file Windows .msi dalla pagina [Download.](#page-20-0)
- 2. Fare doppio clic sul file .msi per avviare l'installazione guidata.
- 3. Seguire le fasi nella procedura guidata.

È possibile impostare un percorso di installazione personalizzato. Per impostazione predefinita, Amazon Corretto 11 è installato inC:\Program Files\Amazon Corretto\: . Se si imposta un percorso personalizzato, prenderne nota per la fase successiva.

4. Una volta completata l'installazione guidata, impostare le variabili di ambiente JAVA\_HOME e PATH.

Impostare JAVA\_HOME come percorso di installazione, osservando che la directory contiene la versione attualmente installata. Ad esempio, se la directory predefinita viene utilizzata per 11.0.7, impostareJAVA\_HOMEcomeC:\Program Files\Amazon Corretto\jdk11.0.7\_10: .

Aggiungere %JAVA\_HOME%\bin alla variabile PATH corrente.

5. Verificare l'installazione eseguendo java -version in un prompt dei comandi. Dovrebbe essere visualizzato l'output riportato di seguito.

#### Example

```
openjdk version "11.0.7" 2020-04-14 LTS
OpenJDK Runtime Environment Corretto-11.0.7.10.1 (build 11.0.7+10-LTS)
OpenJDK 64-Bit Server VM Corretto-11.0.7.10.1 (build 11.0.7+10-LTS, mixed mode)
```
### <span id="page-14-0"></span>Disinstallare Amazon Corretto 11

Puoi disinstallare Amazon Corretto 11 seguendo la procedura standard per disinstallare un'applicazione da Windows.

- 1. Aprire Programs and Features (Programmi e funzionalità).
- 2. CercaAmazon Corretto 11e quindi selezionarlo.
- 3. Scegliere uninstall (disinstalla).

# <span id="page-15-0"></span>Guida di Amazon Corretto 11 per macOS

Negli argomenti di questa sezione vengono descritte le istruzioni di installazione per Amazon Corretto 11 su macOS.

#### Argomenti

• [Istruzioni di installazione di Corretto 11](#page-15-1)

## <span id="page-15-1"></span>Istruzioni di installazione di Corretto 11

In questo argomento viene descritto come installare e disinstallare Amazon Corretto 11 su un host che esegue il sistema operativo Mac versione 10.13 o successiva. Per installare e disinstallare Amazon Corretto 11

## <span id="page-15-2"></span>Installa Amazon Corretto 11

- 1. Scarica il file Mac .pkg dalla pagina [Download.](#page-20-0)
- 2. Fai doppio clic sul file scaricato per avviare la procedura di installazione guidata e segui i passaggi nella procedura guidata.
- 3. Al termine della procedura guidata, Amazon Corretto 11/Library/Java/ JavaVirtualMachines/: .

Puoi eseguire il comando seguente in un terminale per ottenere il percorso di installazione completo.

#### Example

/usr/libexec/java\_home --verbose

4. Esegui il comando seguente nel terminale per impostare il comandoJAVA\_HOMEalla versione Amazon Corretto 11 del JDK. Se in precedenza questa è stata impostata su un'altra versione, viene sostituita.

#### Example

```
export JAVA_HOME=/Library/Java/JavaVirtualMachines/amazon-corretto-11.jdk/Contents/
Home
```
## <span id="page-16-0"></span>Disinstallare Amazon Corretto 11

Puoi disinstallare Amazon Corretto 11 eseguendo i comandi seguenti in un terminale:

#### Example

```
cd /Library/Java/JavaVirtualMachines/
sudo rm -rf amazon-corretto-11.jdk
```
# <span id="page-17-0"></span>Amazon Corretto 11 Guida di per Docker

In questa sezione vengono descritti casi d'uso semplici per l'utilizzo di Amazon Corretto 11 in container Docker.

#### Argomenti

• [Per iniziare a usare Amazon Corretto 11 su immagini Docker](#page-17-1)

## <span id="page-17-1"></span>Per iniziare a usare Amazon Corretto 11 su immagini Docker

In questo argomento viene descritto come creare e avviare un'immagine Docker che utilizza Amazon Corretto 11. È necessario disporre della versione più recente di Docker installata.

### <span id="page-17-2"></span>Uso dell'immagine ufficiale per Amazon Corretto 11.

Amazon Corretto 11 è disponibile come [Immagine ufficiale su Docker Hub](https://hub.docker.com/_/amazoncorretto): . L'esempio seguente esegue un container e visualizza la versione di Corretto.

#### Example

docker run amazoncorretto:11 java -version

Output:

Example

```
openjdk version "11.0.7" 2020-04-14 LTS
OpenJDK Runtime Environment Corretto-11.0.7.10.1 (build 11.0.7+10-LTS)
OpenJDK 64-Bit Server VM Corretto-11.0.7.10.1 (build 11.0.7+10-LTS, mixed mode)
```
### <span id="page-17-3"></span>Utilizzo dell'istanza ECR Corretto

Per utilizzare l'istanza ECR Corretto, autenticare innanzitutto il client docker nel registro Corretto (ID registro: 489478819445) con l'aiuto delle istruzioni riportate in questa [pagina.](https://aws.amazon.com/blogs/compute/authenticating-amazon-ecr-repositories-for-docker-cli-with-credential-helper/) Una volta effettuato l'accesso, le immagini Corretto 11 possono essere eseguite o eseguite utilizzando uno dei seguenti comandi:

#### Example

```
 docker pull 489478819445.dkr.ecr.us-west-2.amazonaws.com/amazoncorretto:11 
  docker run -it 489478819445.dkr.ecr.us-west-2.amazonaws.com/amazoncorretto:11 /bin/
bash
```
Puoi vedere l'elenco delle immagini disponibili usando:

Example

```
aws ecr list-images --region us-west-2 --registry-id 489478819445 --repository-name 
  amazoncorretto
```
### <span id="page-18-0"></span>Amazon Corretto su Alpine

Le immagini Amazon Corretto su Alpine Linux sono disponibili su[Dockerhub](https://hub.docker.com/_/amazoncorretto)

Utilizzo di dockerhub

Example

```
docker pull amazoncorretto:11-alpine-jdk
docker run -it amazoncorretto:11-alpine-jdk /bin/sh
```
### <span id="page-18-1"></span>Creazione di un'immagine Docker con Amazon Corretto 11

Esegui il comando seguente per creare un'immagine che utilizza Amazon Corretto 11.

Example

```
docker build -t amazon-corretto-11 github.com/corretto/corretto-docker#master:11/jdk/
al2
```
Una volta completato il comando, hai un'immagine denominataamazon-corretto-11: .

Per avviare questa immagine localmente, esegui il comando seguente.

Example

```
docker run -it amazon-corretto-11
```
Puoi anche inviare questa immagine ad Amazon ECR. Consulta l'argomentoInvio di [un'immagineA](https://docs.aws.amazon.com/AmazonECR/latest/userguide/docker-push-ecr-image.html)rgomentoAmazon Elastic Container Registry GuidePer informazioni dettagliate,

### <span id="page-19-0"></span>Creare un'immagine

Puoi creare una nuova immagine Docker utilizzando l'[immagine Docker Hub ufficiale di Corretto.](https://hub.docker.com/_/amazoncorretto)

1. Creare un Dockerfile con il seguente contenuto.

#### Example

```
FROM amazoncorretto:11
RUN echo $' \
public class Hello { \
public static void main(String[] args) { \setminusSystem.out.println("Welcome to Amazon Corretto!"); \
\} \setminus}' > Hello.java
RUN javac Hello.java
CMD ["java", "Hello"]
```
2. Creare la nuova immagine.

#### Example

```
docker build -t hello-app .
```
3. Eseguire la nuova immagine.

#### Example

docker run hello-app

Otterrai l'output seguente:

Welcome to Amazon Corretto!

# <span id="page-20-0"></span>Download per Amazon Corretto 11

In questo argomento sono elencati tutti i download disponibili per Amazon Corretto 11. È possibile scegliere URL permanenti che puntano alla versione più recente oppure utilizzare URL specifici della versione che puntano a una versione specifica.

## <span id="page-20-1"></span>Amazon Corretto 11 URL permanenti

Gli URL permanenti puntano sempre alla versione più recente di un pacchetto. Ad esempio, per recuperare il pacchetto Linux Corretto 11 .tgz più recente utilizzando un URL permanente, eseguire il seguente comando dalla CLI:

#### Example

```
wget https://corretto.aws/downloads/latest/amazon-corretto-11-x64-linux-jdk.tar.gz
```
Puoi anche eseguire il comando curl seguente.

#### Example

```
curl -LO https://corretto.aws/downloads/latest/amazon-corretto-11-x64-linux-jdk.tar.gz
```
Nota: Gli URL permanenti vengono reindirizzati (HTTP 302) all'URL dell'artefatto effettivo.

Questi collegamenti possono essere utilizzati negli script per estrarre l'ultima versione di Amazon Corretto 11.

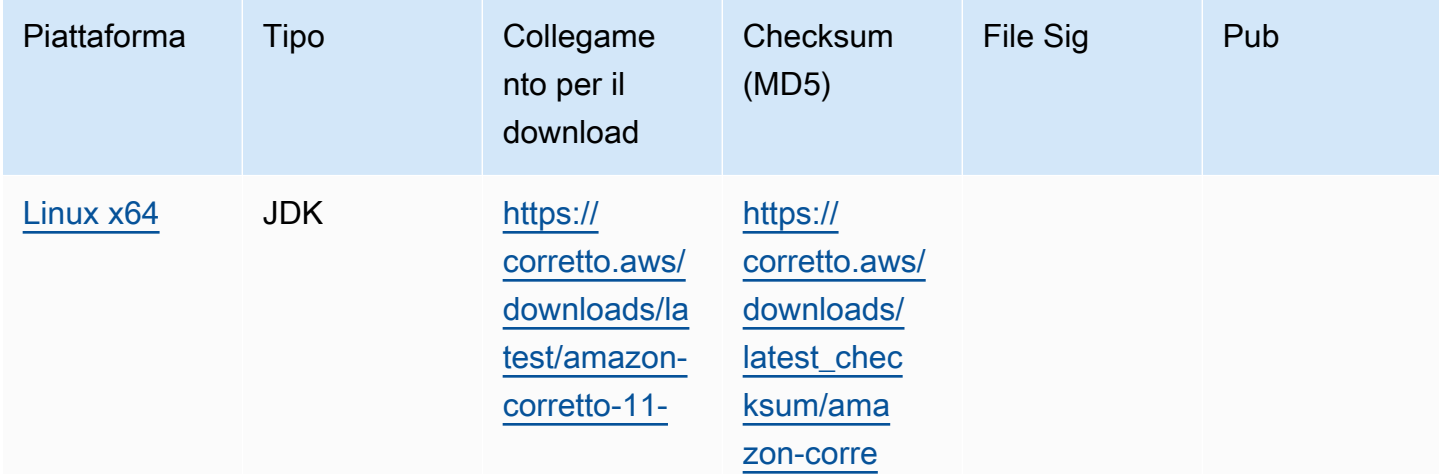

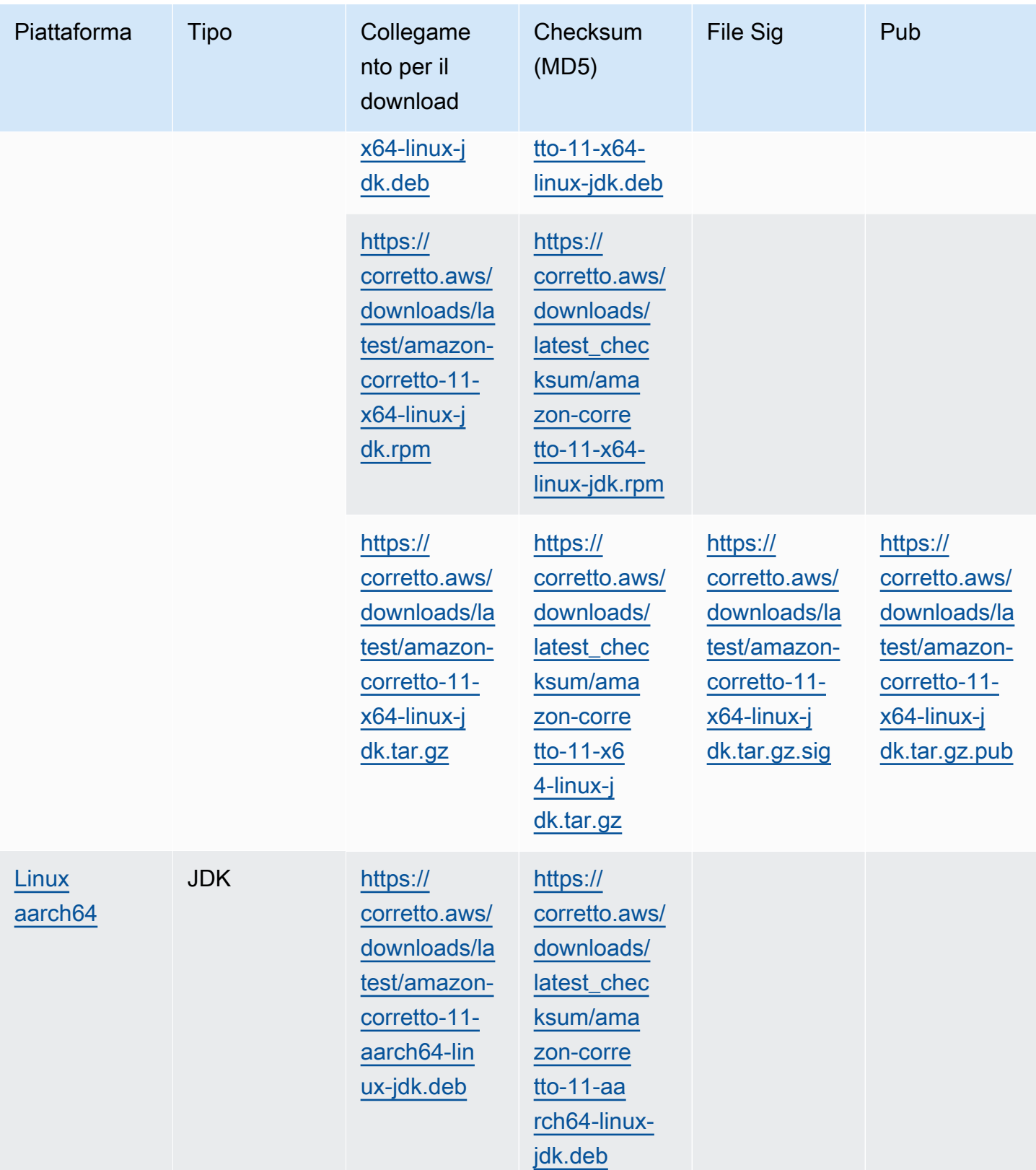

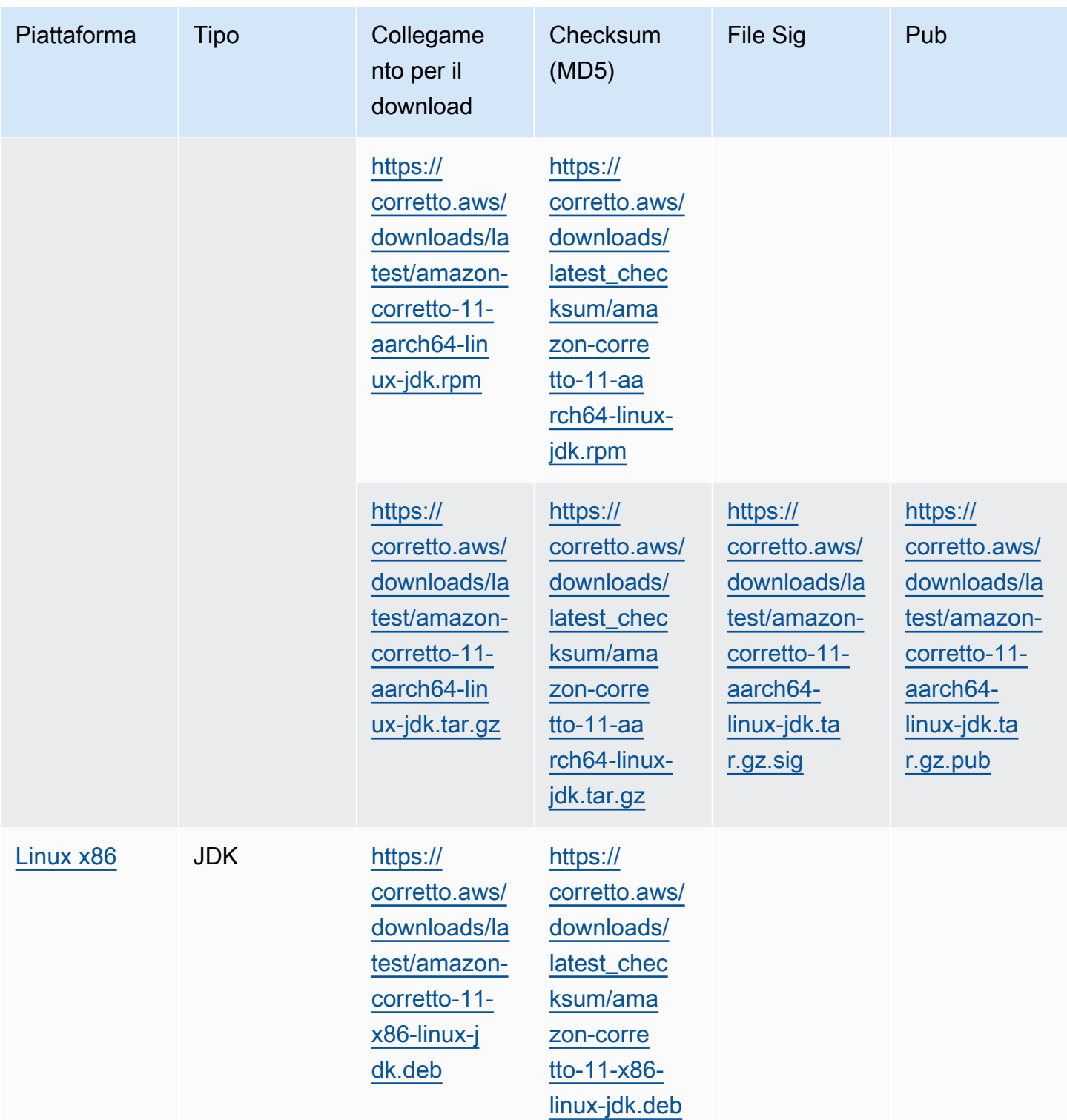

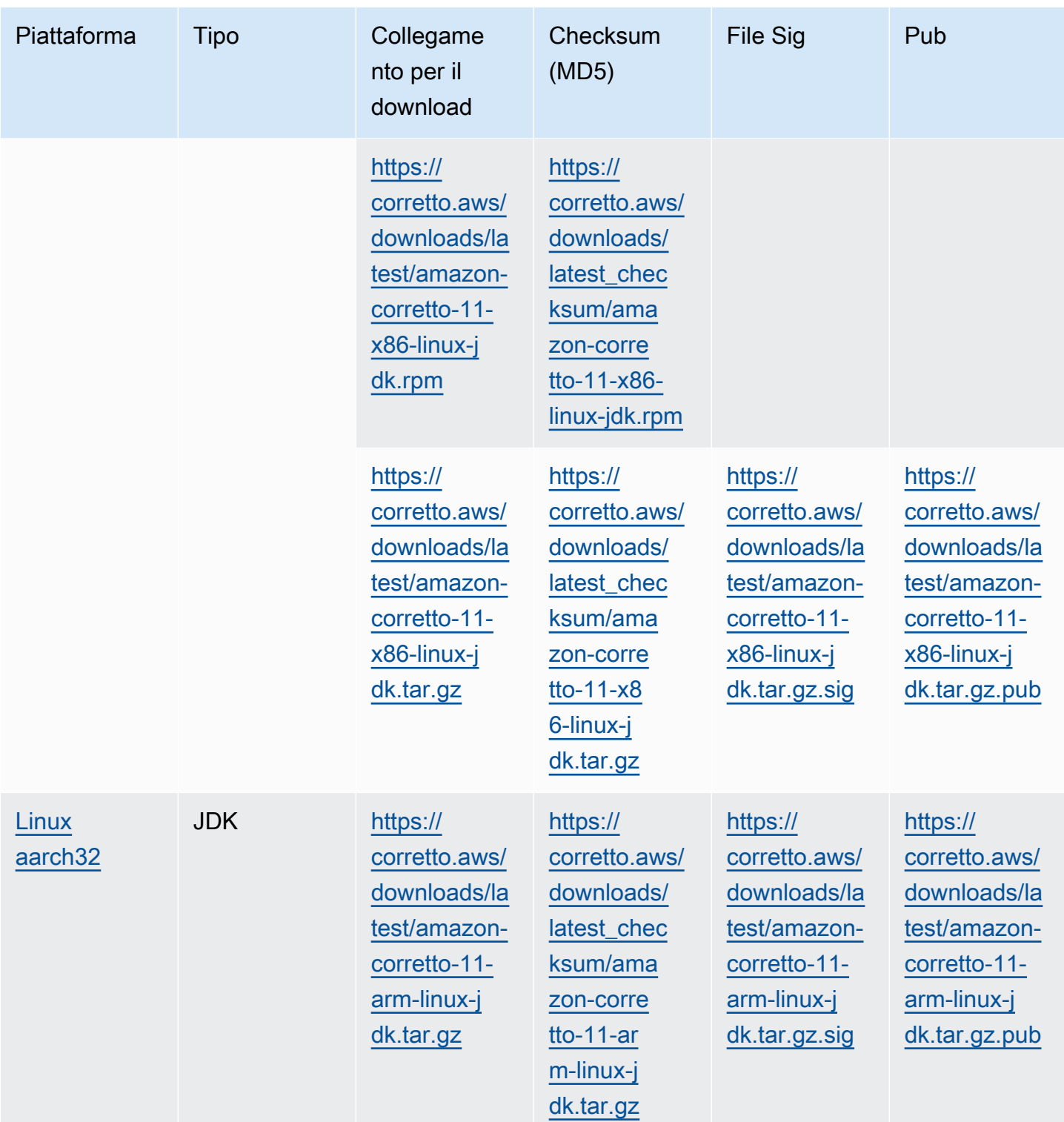

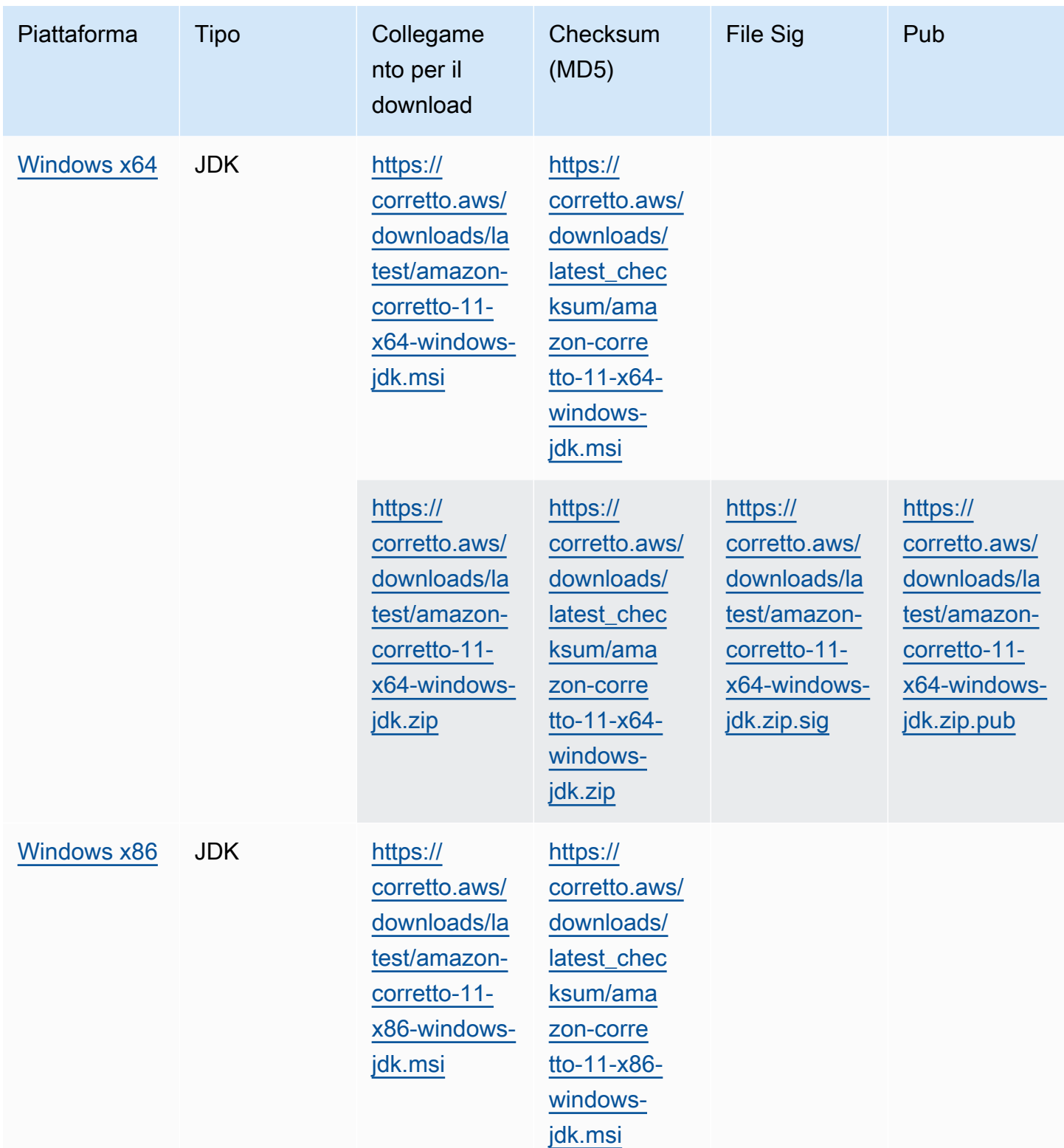

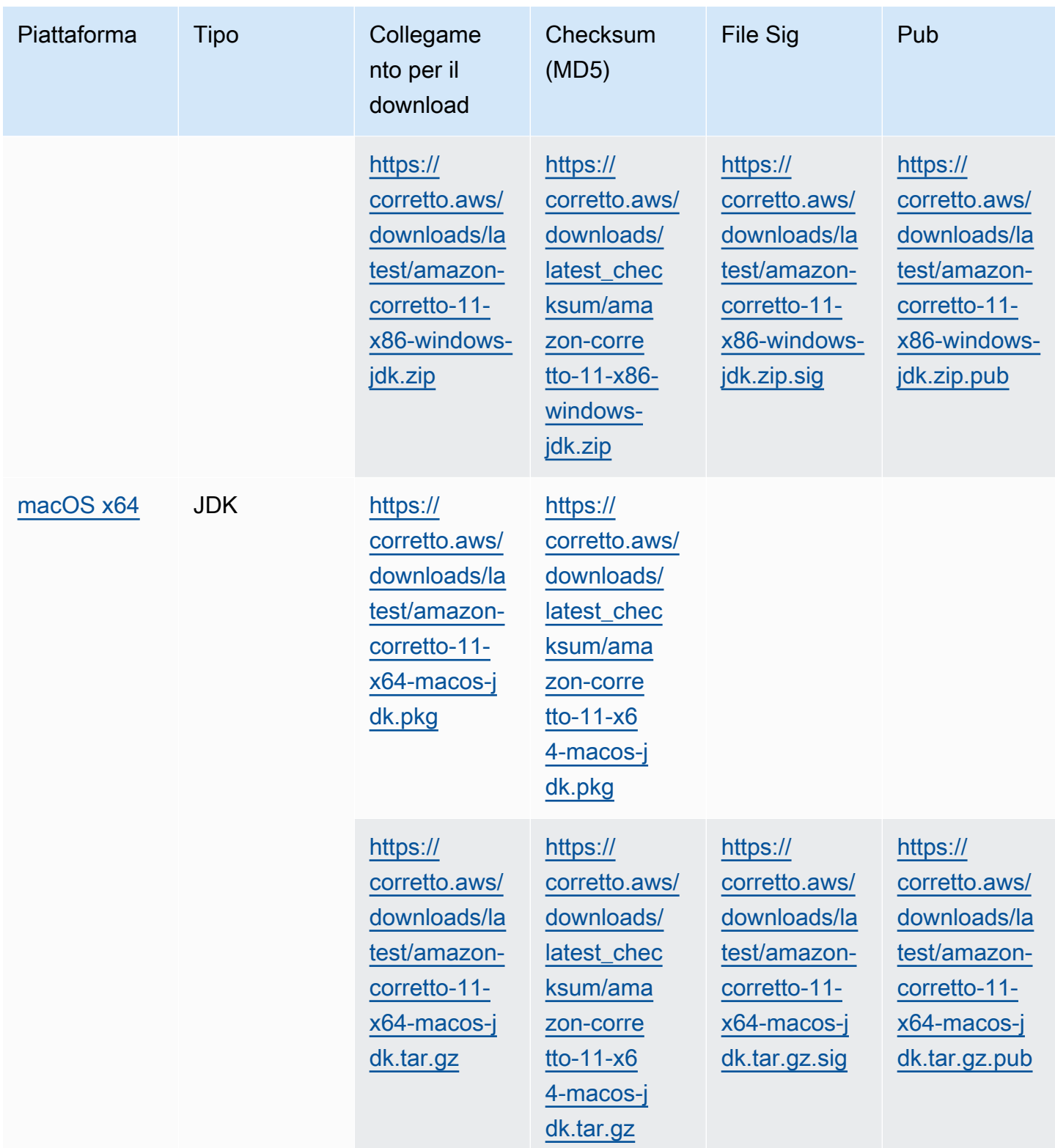

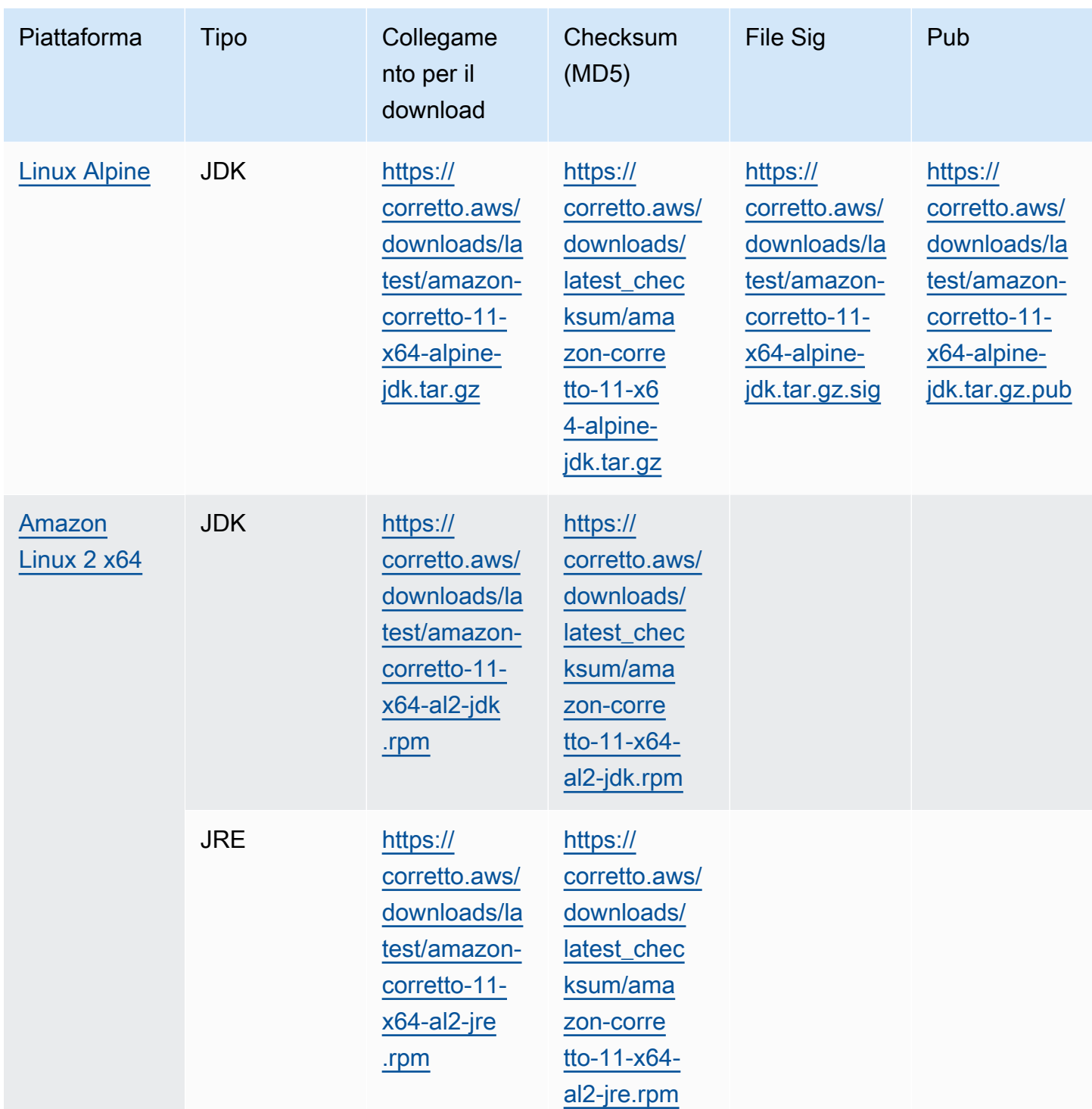

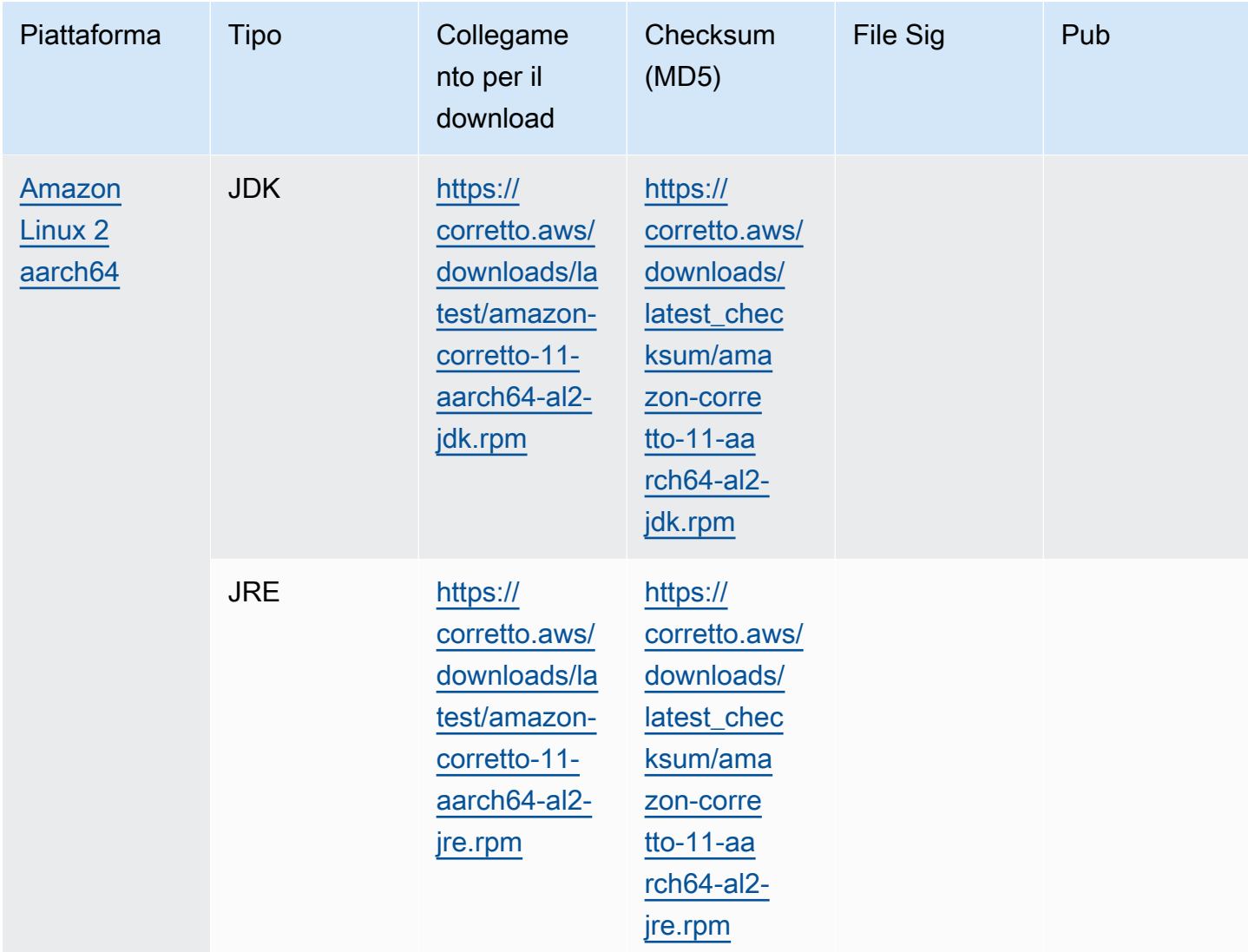

Nota: Si noti che i link sopra riportati seguono questo formato:

```
https://corretto.aws/[latest/latest_checksum]/amazon-corretto-[corretto_version]-
[cpu_arch]-[os]-[package_type].[file_extension]
```
## <span id="page-27-0"></span>Verifica della firma

La chiave pubblica per verificare il file SIGNATURE può essere scaricata[Qui](https://corretto.aws/downloads/resources/11.0.6.10.1/B04F24E3.pub)

## <span id="page-28-0"></span>Download con versione

Per i download con versioni e PER le versioni precedenti, vedere[Comunicazioni Corretto-11](https://github.com/corretto/corretto-11/releases)su **GitHub** 

## <span id="page-28-1"></span>Log modifiche

Per i registri delle modifiche, vedere[Registri delle modifiche Corretto-11s](https://github.com/corretto/corretto-11/blob/develop/CHANGELOG.md)u GitHub

# <span id="page-29-0"></span>Cronologia dei documenti per la Guida per l'utente

La tabella che segue riporta la documentazione relativa a questa versione di Amazon Corretto 11. Per ricevere una notifica di nuove versioni, ti invitiamo ad abbonarti a questo feed RSS.

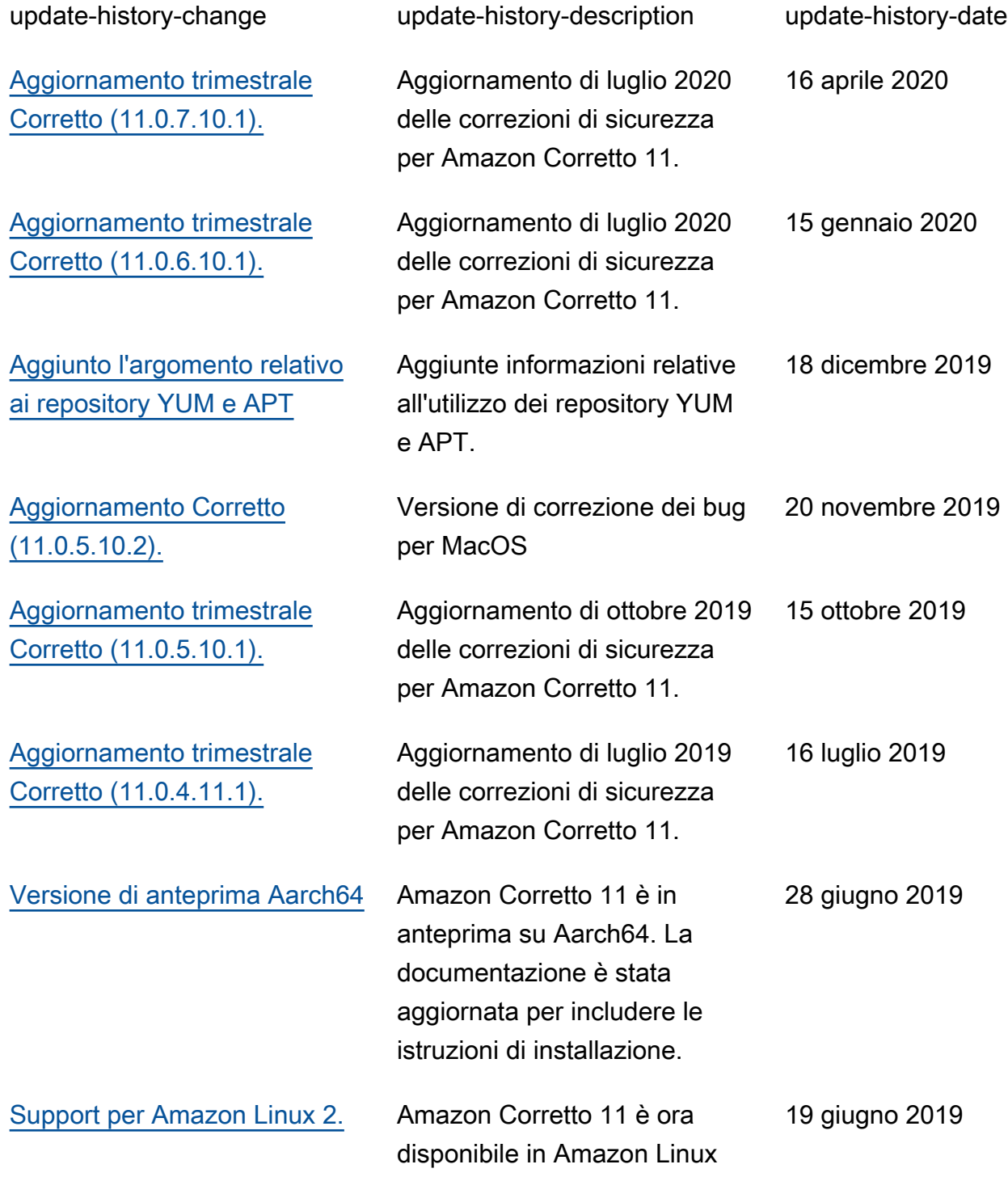

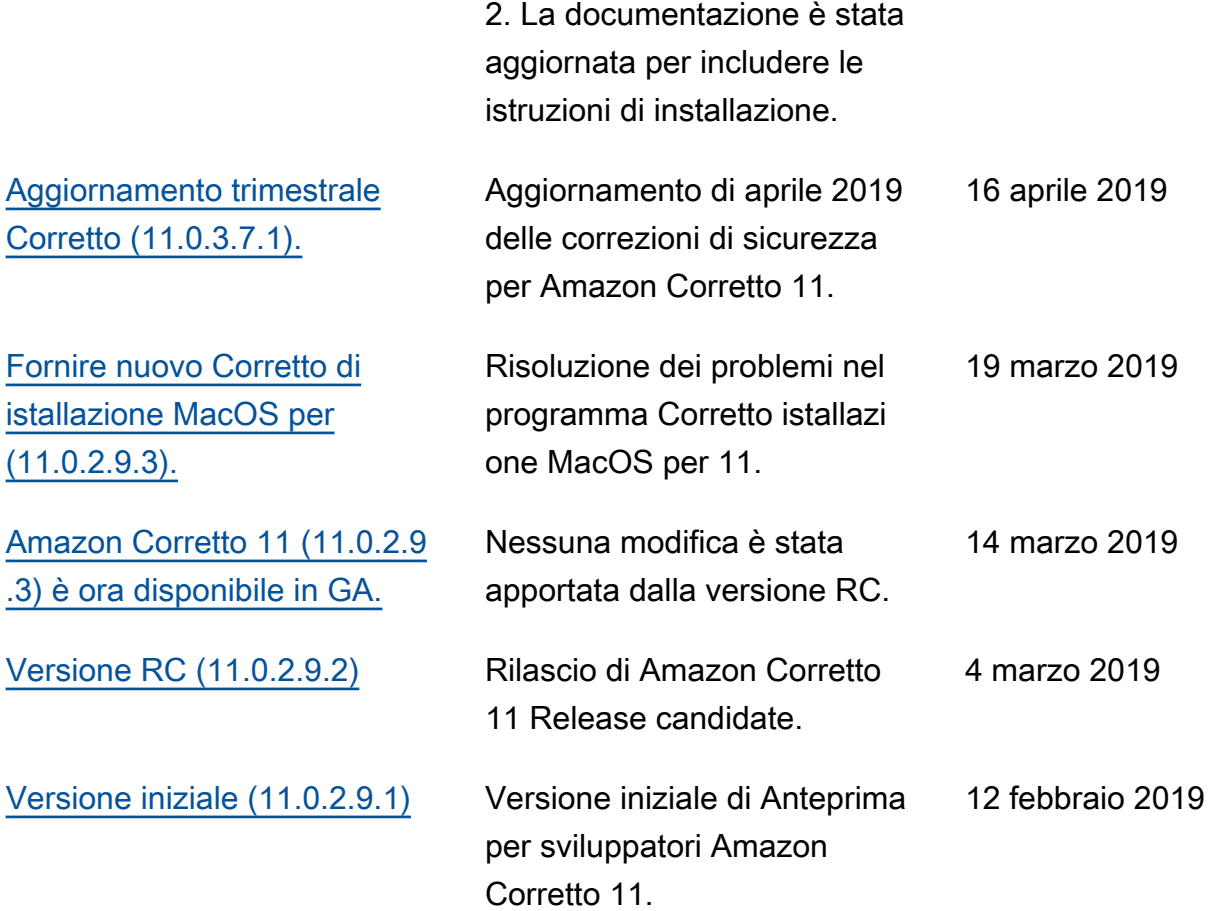

Le traduzioni sono generate tramite traduzione automatica. In caso di conflitto tra il contenuto di una traduzione e la versione originale in Inglese, quest'ultima prevarrà.